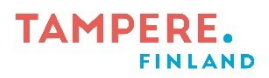

## **Piirtoväännin-sovelluksen ohje**

- 1. Lataa sovellus laitteelle sovelluskaupasta.
- 2. Kun Piirtovääntimen avaa ensimmäisen kerran, sovellus voi pyytää lupaa käyttää kameraa. Sovelluksen koko toiminta perustuu kameraan, joten hyväksythän pyynnön.
- 3. Näytöllä liikkuu kursori, joka tarkoittaa sovelluksen valmistelevan kameran käyttöä. Kursorin hävittyä Piirtoväännin on käyttövalmis! Jos kursori ei häviä puolessa minuutissa, paina Aloita alusta -painiketta (ks. alla).
- 4. Nyt voit piirtää ilmaan koskettamalla laitteen näyttöä.

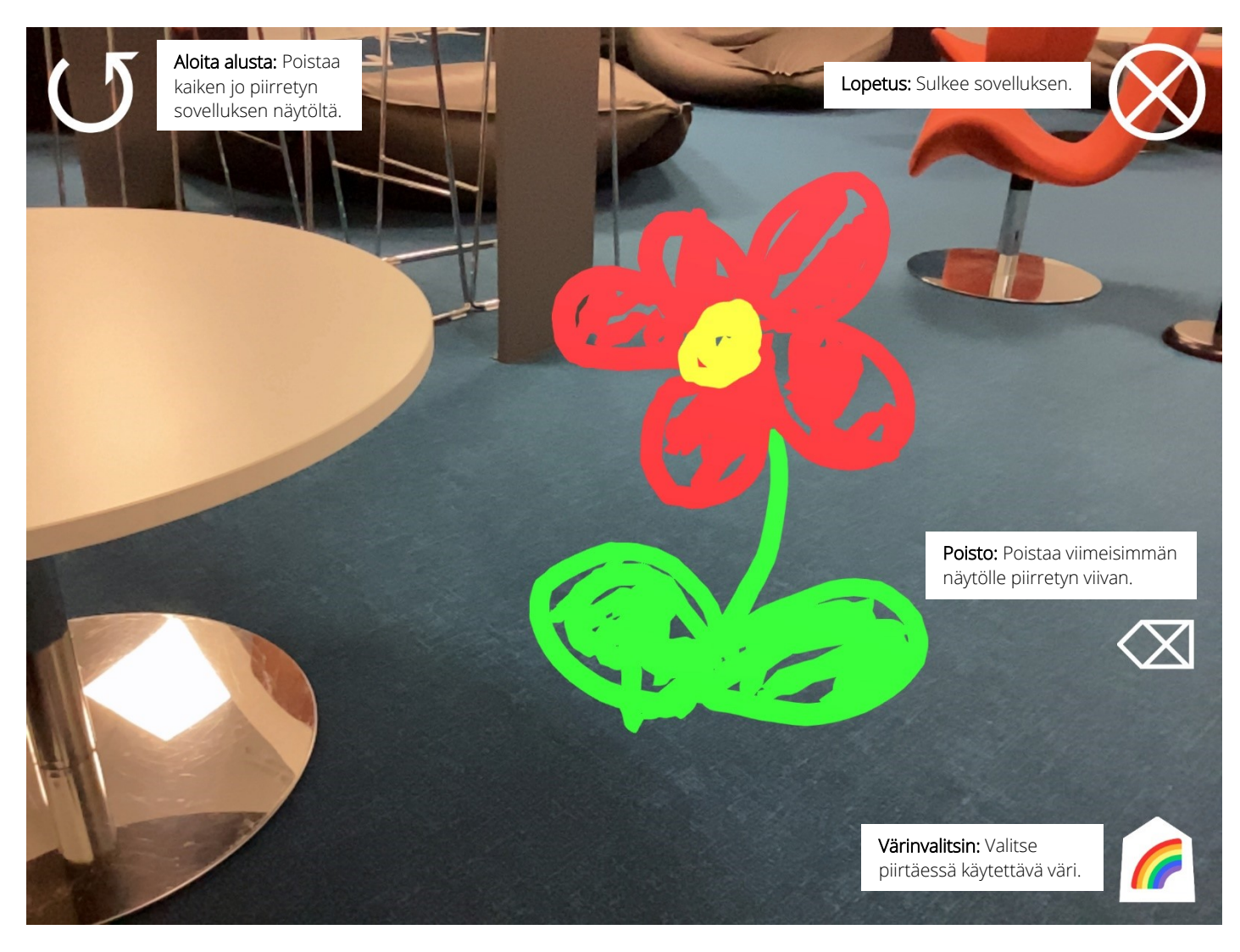

Lisätietoja osoitteessa: https://opi.tampere.fi/piirtovaannin/

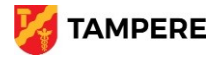